### HP Media Remote Control (Select Models Only) User Guide

© Copyright 2008 Hewlett-Packard Development Company, L.P.

Windows and Windows Vista are U.S. registered trademarks of Microsoft Corporation.

The information contained herein is subject to change without notice. The only warranties for HP products and services are set forth in the express warranty statements accompanying such products and services. Nothing herein should be construed as constituting an additional warranty. HP shall not be liable for technical or editorial errors or omissions contained herein.

First Edition: August 2008

Document Part Number: 492641-001

# **Table of contents**

#### **[1 Component functions](#page-4-0)**

- **[2 Button quick reference](#page-5-0)**
- **[3 Inserting or replacing the battery](#page-9-0)**

#### **[4 Troubleshooting](#page-11-0)**

**[Index ................................................................................................................................................................](#page-12-0)..... 9**

# <span id="page-4-0"></span>**1 Component functions**

**NOTE:** Your computer may include an updated remote control that functions differently than described in this guide. For the latest user guide for your remote control, go to the product support page for your computer at [http://www.hp.com/support/.](http://www.hp.com/support/)

The infrared lens on the remote control links the remote control to the computer. The link requires a lineof-sight path between the infrared lens on the remote control and the infrared lens on the computer.

Things to remember:

The remote control operates within the Windows® operating system, within HP MediaSmart (select computer models only) and within QuickPlay (select computer models only). Button functions may vary, depending on the active program.

**NOTE:** For information on using MediaSmart, refer to the MediaSmart software Help.

- Some remote control buttons perform the same functions as computer buttons. For example, the power button on the remote control and the power button on the computer have the same functions and can be used interchangeably.
- Some remote control buttons perform the same functions as computer hotkeys. Refer to the computer user guides for information on supported hotkeys.

To access the user guides, select **Start > Help and Support > User Guides**.

Other remote control buttons provide functions that are not duplicated by computer buttons or hotkeys.

# <span id="page-5-0"></span>**2 Button quick reference**

This section provides information on the functions of the remote control buttons.

**B NOTE:** The position of the buttons may vary, depending on your remote control model. **Button Function** Power **• Power •** When the computer is on, press the button to emulate the computer power button. Refer to the computer user guides for information. To access the user guides, select **Start > Help and Support > User Guides**. **NOTE:** The remote control cannot be used when the computer is off. When the computer is in the Sleep state, briefly press the button to exit Sleep. When the computer is in Hibernation, briefly press the button to exit Hibernation. Recorded TV In Live TV mode, press the button to start recording the current program. Arrows, OK **Arrows**, OK **Arrows**, OK **and Arrow to move between menus**, windows, or activities. .:. Press the OK button to select a desired action. The OK button functions like the enter button. Ok : ... Guide **Press the button to open the Windows Media Center electronic program guide.** 臣 Back **Press the button to emulate the "back" function of the backspace key in the active program.** Mute **Alternative State State State State State State State State State State State State State State State State State State State State State State State State State State State State State State State State State State** If the volume is muted, press the button to restore speaker volume. Volume up **Press** the button to increase speaker volume.

<span id="page-6-0"></span>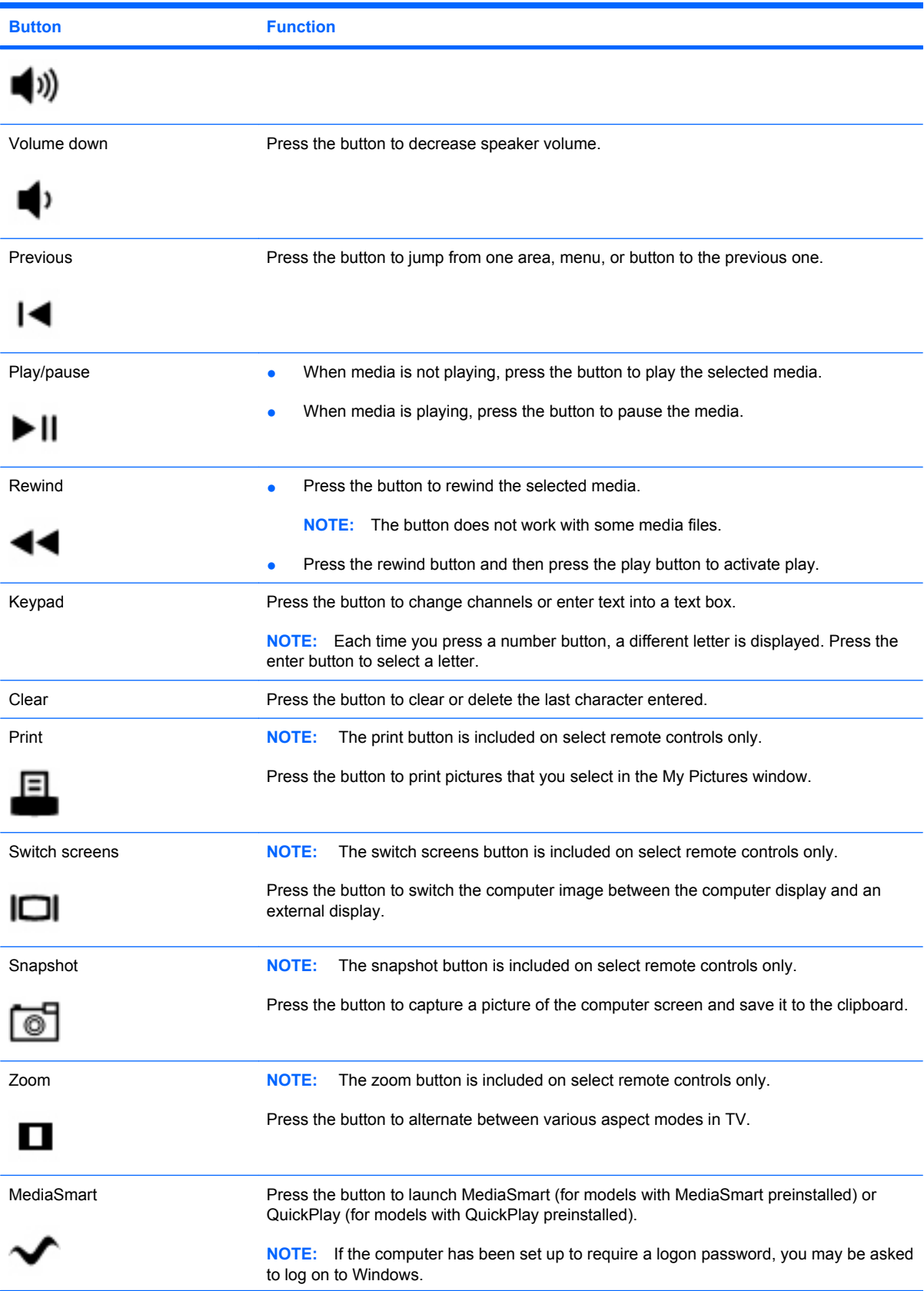

<span id="page-7-0"></span>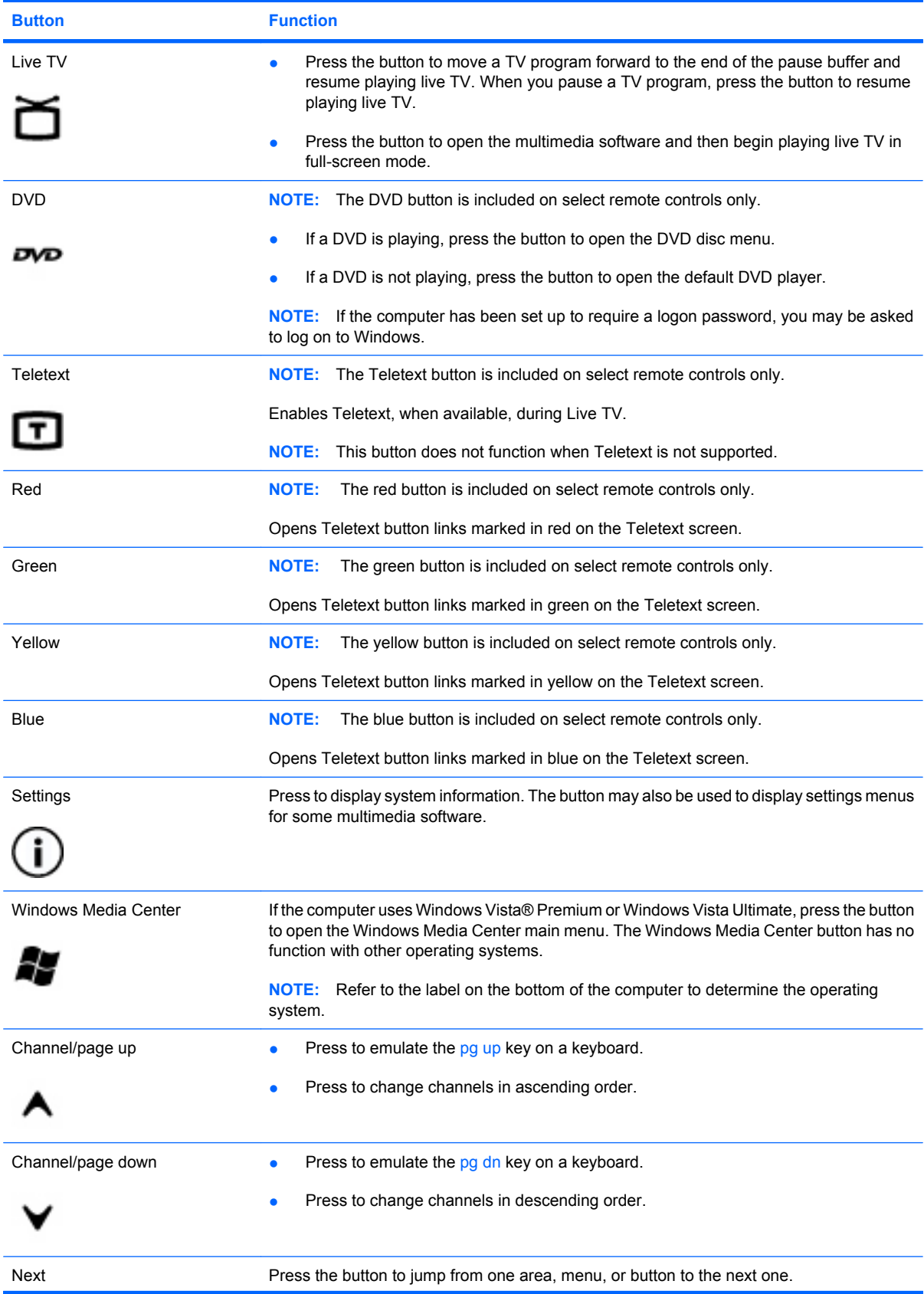

<span id="page-8-0"></span>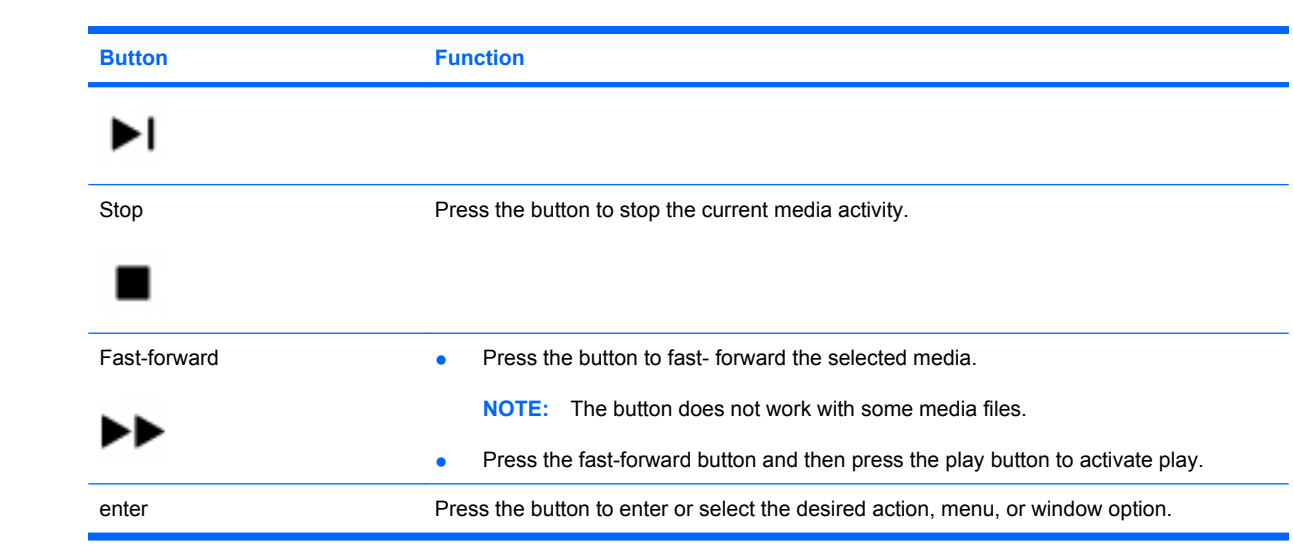

## <span id="page-9-0"></span>**3 Inserting or replacing the battery**

**WARNING!** Dispose of used batteries according to the instructions in the *Regulatory, Safety and Environmental Notices* located in Help and Support. To access the notices, select **Start > Help and Support > User Guides**.

To insert or replace the battery in the remote control, follow these instructions:

**1.** On the back of the remote control, slide the battery compartment cover in the direction of the arrow **(1)**, and then lift the cover to remove it **(2)**.

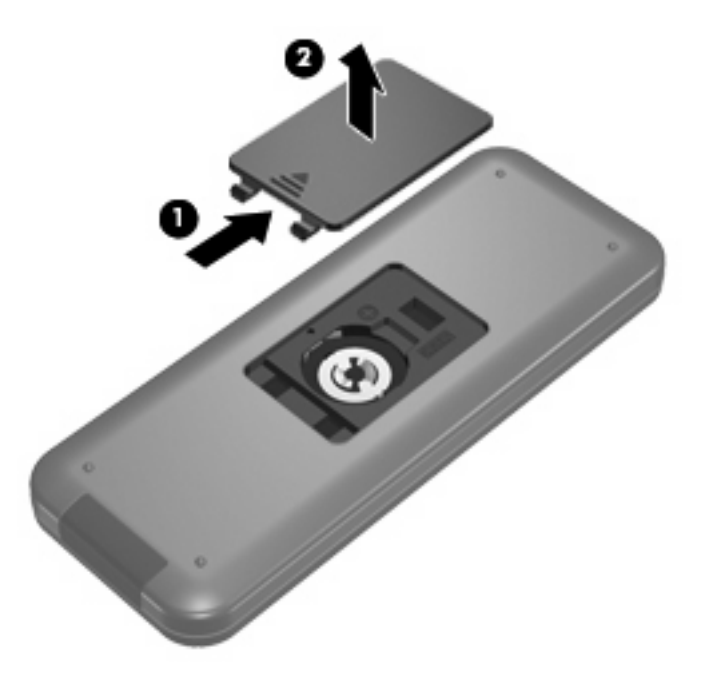

**2.** With the positive side of the battery facing up, insert the battery into the compartment **(1)**.

**3.** Align the battery compartment cover with the battery compartment **(2)**, and then slide the cover to close it **(3)**.

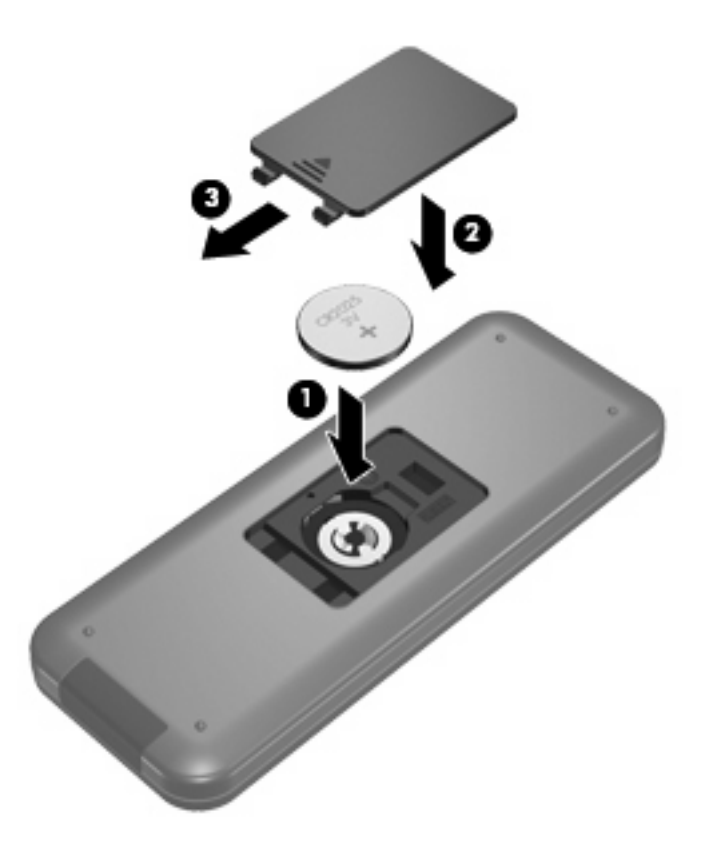

## <span id="page-11-0"></span>**4 Troubleshooting**

Try the following solutions if your remote control does not function properly:

- Be sure that you have a clear line of sight from the remote control to the infrared port on the computer or optional docking device.
- Be sure that you are within range of the infrared port on the computer or optional docking device.
- Be sure that the battery is properly installed and has a charge. Replace the battery if necessary.
- Be sure that you are using the remote control with a supported computer or optional docking device.

### <span id="page-12-0"></span>**Index**

#### **A**

arrow buttons [2](#page-5-0)

#### **B**

back button [2](#page-5-0) battery, inserting [6](#page-9-0) buttons arrow [2](#page-5-0) back [2](#page-5-0) change/page up [4](#page-7-0) channel/page down [4](#page-7-0) clear [3](#page-6-0) DVD [4](#page-7-0) enter [5](#page-8-0) forward [5](#page-8-0) guide [2](#page-5-0) information [4](#page-7-0) keypad [3](#page-6-0) live TV [4](#page-7-0) MediaSmart [3](#page-6-0) mute [2](#page-5-0) next [4](#page-7-0) OK [2](#page-5-0) play [3](#page-6-0) power [2](#page-5-0) previous [3](#page-6-0) print [3](#page-6-0) quick reference [2](#page-5-0) recorded TV [2](#page-5-0) rewind [3](#page-6-0) snapshot [3](#page-6-0) stop [5](#page-8-0) switch screens [3](#page-6-0) Teletext [4](#page-7-0) volume down [3](#page-6-0) volume up [2](#page-5-0) Windows Media Center [4](#page-7-0) zoom [3](#page-6-0)

#### **C**

change/page up button [4](#page-7-0) channel/page down button [4](#page-7-0) clear button [3](#page-6-0)

#### **D** DVD button [4](#page-7-0)

**E** enter button [5](#page-8-0)

**F** forward button [5](#page-8-0)

**G** guide button [2](#page-5-0)

#### **I**

information button [4](#page-7-0) infrared lens [1](#page-4-0) inserting battery [6](#page-9-0)

#### **K**

keypad buttons [3](#page-6-0)

**L** live TV button [4](#page-7-0)

### **M**

MediaSmart [1](#page-4-0) MediaSmart button [3](#page-6-0) mute button [2](#page-5-0)

#### **N**

next button [4](#page-7-0)

#### **O**

OK button [2](#page-5-0)

#### **P**

play/pause button [3](#page-6-0) power button [2](#page-5-0) previous button [3](#page-6-0) print button [3](#page-6-0)

#### **R**

recorded TV button [2](#page-5-0) rewind button [3](#page-6-0)

#### **S**

snapshot button [3](#page-6-0) stop button [5](#page-8-0) switch screens button [3](#page-6-0)

Teletext button [4](#page-7-0) troubleshooting [8](#page-11-0)

#### **V**

**W**

**T**

volume down button [3](#page-6-0) volume up button [2](#page-5-0)

### Windows Media Center button [4](#page-7-0)

**Z** zoom button [3](#page-6-0)